# Cisco 12000系列網際網路路由器線路卡故障的硬 體故障排除

### 目錄

簡介 必要條件 需求 採用元件 硬體 — 軟體相容性和記憶體要求 慣例 找出問題 線路卡故障 交換矩陣Ping故障 奇偶校驗錯誤消息 錯誤消息 測試線路卡是否有硬體故障 Cisco IOS軟體版本12.0(22)S以上 低於12.0(22)S的Cisco IOS軟體版本 開啟TAC服務請求時要收集的資訊 相關資訊

# 簡介

更換實際工作正常的硬體時,往往浪費寶貴的時間和資源。本文檔幫助診斷Cisco 12000系列網際網 路路由器的常見硬體問題,並提供用於識別硬體中是否存在故障的指標。

註:本文檔不包括任何與軟體相關的故障,但通常被誤認為是硬體問題的故障除外。

## 必要條件

需求

本文檔的讀者應瞭解以下主題:

- [Cisco 12000系列網際網路路由器的硬體故障排除](http://www.cisco.com/en/US/products/hw/routers/ps167/products_tech_note09186a00800949bb.shtml)
- [疑難排解Cisco 12000系列Internet路由器上的線路卡崩潰](http://www.cisco.com/en/US/products/hw/routers/ps167/products_tech_note09186a0080094340.shtml)

如果您認為問題與硬體故障有關,本文檔可以幫助您確定故障原因。

### 採用元件

本文中的資訊係根據以下軟體和硬體版本:

- 所有Cisco 12000系列Internet路由器,包括12008、12012、12016、12404、12406、 12410和12416。
- 支援Cisco 12000系<sup>列Internet路由器的所有Cisco IOS®軟體版本。</sup>

本文中的資訊是根據特定實驗室環境內的裝置所建立。文中使用到的所有裝置皆從已清除(預設 )的組態來啟動。如果您的網路正在作用,請確保您已瞭解任何指令可能造成的影響。

#### 硬體 — 軟體相容性和記憶體要求

每當安裝新的線卡、模組或Cisco IOS軟體映像時,必須驗證路由器是否有足夠的記憶體,以及硬體 和軟體是否與您要使用的功能相容。

完成以下建議步驟,檢查硬體 — 軟體相容性和記憶體要求:

1. 使用<u>Software Advisor</u>(僅供<u>註冊</u>客戶使用)工具為您的網路裝置選擇軟體。

提示:

- <u>[功能軟體支援](http://tools.cisco.com/Support/Fusion/FusionHome.do)</u>(僅供<u>[註冊](http://tools.cisco.com/RPF/register/register.do)</u>客戶使用)一節可協助您選擇要實作的功能型別以確定所需的 Cisco IOS軟體映像。
- 2. 使用<u>Download Software Area</u>(僅供<u>註冊</u>客戶使用)檢查Cisco IOS軟體所需的最小記憶體量 (RAM和快閃記憶體),和/或下載Cisco IOS軟體映像。要確定路由器上安裝的記憶體量 (RAM和快閃記憶體),請參閱[如何選擇Cisco IOS軟體版本 — 記憶體要求](http://www.cisco.com/en/US/products/sw/iosswrel/ps1834/products_tech_note09186a00800fb9d9.shtml#memory)。

秘訣:

- 如果您希望保持與路由器上當前運行的版本相同的功能,但不知道您使用的功能集,請 在思科裝置上輸入show version命令,並將其輸出貼上到輸出直譯器工具中。您可以使 用[Output Interpreter\(](https://www.cisco.com/cgi-bin/Support/OutputInterpreter/home.pl)僅限[註冊客](http://tools.cisco.com/RPF/register/register.do)戶)顯示潛在問題和修正程式。要使用[Output](https://www.cisco.com/cgi-bin/Support/OutputInterpreter/home.pl) [Interpreter](https://www.cisco.com/cgi-bin/Support/OutputInterpreter/home.pl)(僅限<mark>註冊</mark>客戶),您必須是<mark>註冊</mark>客戶,必須登入並啟用JavaScript。檢查功能 支援非常重要,尤其是當您計畫使用最新軟體功能時。
- 如需將Cisco IOS軟體映像升級為新版本或功能集,請參閱<u>[如何選擇Cisco IOS軟體版本](http://www.cisco.com/en/US/products/sw/iosswrel/ps1834/products_tech_note09186a00800fb9d9.shtml)</u> 以瞭解詳細資訊。
- 3. 如果您確定需要升級Cisco IOS軟體,請按照<u>Cisco 12000系列路由器的軟體安裝和升級程式</u>進 行操作。

提示:有關如何恢復停滯在ROMmon中的Cisco 12000系列路由器的資訊(rommon # >提示 ),請參閱[Cisco 12000的ROMmon恢復過程](http://www.cisco.com/en/US/products/hw/routers/ps359/products_tech_note09186a00800a750e.shtml)。

### 慣例

如需文件慣例的詳細資訊,請參閱[思科技術提示慣例](http://www.cisco.com/en/US/tech/tk801/tk36/technologies_tech_note09186a0080121ac5.shtml)。

# 找出問題

借助於本節中的資訊,您將能夠確定您的線卡所面臨的問題是否與硬體相關。

您需要做的第一件事是確定您遇到的線卡崩潰或控制檯錯誤的原因。要檢視可能故障的是哪塊卡 ,請務必收集以下命令的輸出:

- 顯示上下文摘要
- show logging
- show logging summary
- show diag <slot>
- show context slot <slot>

除了這些特定的show命令外,您還必須收集以下資訊:

- 控制檯日誌和/或Syslog資訊:如果出現多個症狀,這些資訊對於確定源問題至關重要。如果 路由器設定為將日誌傳送到系統日誌伺服器,您可能會看到有關所發生情況的一些資訊。對於 控制檯日誌,最好通過[系統消息日誌記錄](http://www.cisco.com/en/US/docs/switches/lan/catalyst6500/catos/5.x/configuration/guide/logging.html)直接連線到控制檯埠上的路由器。
- show technical-support: show technical-support命令是許多不同命令的集合,包括show version、show running-config和show stacks。當路由器發生問題時,思科技術協助中心 (TAC)工程師通常會要求您提供此資訊。在重新載入或重新啟動裝置之前,收集show technical-support命令輸出非常重要,因為這些操作可能會導致與問題相關的所有資訊丟失。

以下是您的Gigabit路由處理器(GRP)或線卡是否已崩潰的一些輸出範例:

<#root> Router# **show context summary** CRASH INFO SUMMARY Slot 0 : 0 crashes **Slot 1 : 1 crashes 1 - crash at 10:36:20 UTC Wed Dec 19 2001** Slot 2 : 0 crashes Slot 3 : 0 crashes Slot 4 : 0 crashes

 Slot 5 : 0 crashes Slot 6 : 0 crashes Slot 7 : 0 crashes Slot 8 : 0 crashes Slot 9 : 0 crashes Slot 10: 0 crashes Slot 11: 0 crashes Slot 12: 0 crashes Slot 13: 0 crashes Slot 14: 0 crashes Slot 15: 0 crashes Router# **show logging** Syslog logging: enabled (2 messages dropped, 0 messages rate-limited, 0 flushes, 0 overruns) Console logging: level debugging, 24112 messages logged Monitor logging: level debugging, 0 messages logged Buffer logging: level debugging, 24411 messages logged Logging Exception size (4096 bytes) Trap logging: level informational, 24452 message lines logged **5d16h: %LCINFO-3-CRASH: Line card in slot 1 crashed** 5d16h: %GRP-4-RSTSLOT: Resetting the card in the slot: 1,Event: 38 5d16h: %IPCGRP-3-CMDOP: IPC command 3 5d16h: %CLNS-5-ADJCHANGE: ISIS: Adjacency to malachim2 (GigabitEthernet1/0) Up, n8 (slot1/0): linecard is disabled -Traceback=602ABCA8 602AD8B8 602B350C 602B3998 6034312C 60342290 601A2BC4 601A2BB0 5d16h: %LINK-5-CHANGED: Interface GigabitEthernet1/0, changed state to administratively down 5d16h: %LINEPROTO-5-UPDOWN: Line protocol on Interface GigabitEthernet1/0,

changed state to down

5d16h: %GRP-3-CARVE\_INFO: Setting mtu above 8192 may reduce available buffers on Slot: 1. SLOT 1:00:00:09: %SYS-5-RESTART: System restarted -- Cisco Internetwork Operating System Software IOS (tmew adjacency) GS Software (GLC1-LC-M), Version 12.0(17)ST3, EARLY DEPLOYMENT RELEASE SOFTWARE (fc1) TAC Support: http://www.cisco.com/tac Copyright (c) 1986-2001 by cisco Systems, Inc. Compiled Thu 08-Nov-01 20:21 by dchih 5d16h: %GRPGE-6-AUTONEG\_STATE: Interface GigabitEthernet1/0: Link OK autonegotiation complete 5d16h: %LINK-3-UPDOWN: Interface GigabitEthernet1/0, changed state to up 5d16h: %LINEPROTO-5-UPDOWN: Line protocol on Interface GigabitEthernet1/0, changed state to up Router# **show diag 1** SLOT 1 (RP/LC 1 ): 3 Port Gigabit Ethernet MAIN: type 68, 800-6376-01 rev E0 dev 0 HW config: 0x00 SW key: 00-00-00 PCA: 73-4775-02 rev E0 ver 2 HW version 2.0 S/N CAB0450G8FX MBUS: Embedded Agent Test hist: 0x00 RMA#: 00-00-00 RMA hist: 0x00 DIAG: Test count: 0x00000001 Test results: 0x00000000 FRU: Linecard/Module: 3GE-GBIC-SC= Route Memory: MEM-GRP/LC-64= Packet Memory: MEM-LC1-PKT-256= L3 Engine: 2 - Backbone OC48 (2.5 Gbps) MBUS Agent Software version 01.46 (RAM) (ROM version is 02.10) Using CAN Bus A

ROM Monitor version 10.06

 Fabric Downloader version used 05.01 (ROM version is 05.01) Primary clock is CSC 0 Board is analyzed Board State is Line Card Enabled (IOS RUN ) Insertion time: 00:00:10 (5d16h ago) DRAM size: 67108864 bytes FrFab SDRAM size: 134217728 bytes, SDRAM pagesize: 8192 bytes ToFab SDRAM size: 134217728 bytes, SDRAM pagesize: 8192 bytes

**1 crash since restart**

#### Router#

**show context slot 1**

CRASH INFO: Slot 1, Index 1, Crash at 10:36:20 UTC Wed DEC 19 2001 VERSION:

GS Software (GLC1-LC-M), Version 12.0(17)ST3,

EARLY DEPLOYMENT RELEASE SOFTWARE (fc1)

TAC Support: http://www.cisco.com/tac

Compiled Thu 08-Nov-01 20:21 by dchih

Card Type: 3 Port Gigabit Ethernet, S/N

**System exception: sig=10, code=0x10, context=0x41036514**

**System restarted by a Bus Error exception**

STACK TRACE:

-Traceback= 406914C8 4004EEAC 4005BCE4 400A33F4 400A33E0 CONTEXT:

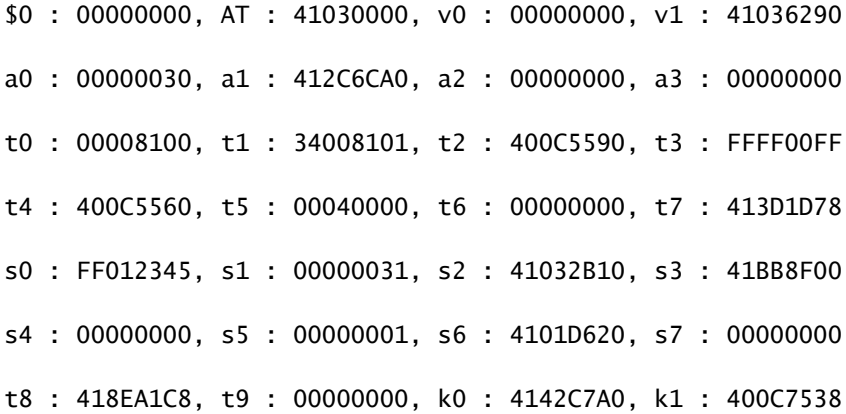

gp : 40F57DC0, sp : 41BB8EE8, s8 : 41023740, ra : 406914C8 EPC : 0x406914C8, SREG : 0x34008103, Cause : 0x00000010 ErrorEPC : 0x400B3A5C -Process Traceback= No Extra Traceback SLOT 1:00:00:09: %SYS-5-RESTART: System restarted -- Cisco Internetwork Operating System Software IOS (tm) GS Software (GLC1-LC-M), Version 12.0(17)ST3, EARLY DEPLOYMENT RELEASE SOFTWARE (fc1) TAC Support: http://www.cisco.com/tac Copyright (c) 1986-2001 by cisco Systems, Inc. Compiled Thu 08-Nov-01 20:21 by dchih SLOT 1:20:18:09: %LCGE-6-GBIC OIR: 3 Port Gigabit Ethernet GBIC removed from port 2 SLOT 1:20:18:29: %LCGE-6-GBIC\_OIR: 3 Port Gigabit Ethernet GBIC inserted in port 2 SLOT 1:3d20h: %LCGE-6-GBIC\_OIR: 3 Port Gigabit Ethernet GBIC removed from port 2 SLOT 1:3d20h: %LCGE-6-GBIC\_OIR: 3 Port Gigabit Ethernet GBIC inserted in port 2 SLOT 1:00:00:09: %SYS-5-RESTART: System restarted -- Cisco Internetwork Operating System Software IOS (TM) GS Software (GLC1-LC-M), Version 12.0(17)ST3, EARLY DEPLOYMENT RELEASE SOFTWARE (fc1) TAC Support: http://www.cisco.com/tac Copyright (c) 1986-2001 by cisco Systems, Inc. Compiled Thu 08-Nov-01 20:21 by dchi

### 線路卡故障

如果線路卡發生故障,並且您確定了發生故障的線路卡,現在您需要確定故障的原因。show context <slot>命令的輸出允許您執行此操作。以下是範例:

#### Router#

**show context slot 2**

CRASH INFO: Slot 2, Index 1, Crash at 12:24:22 MET Wed Nov 28 2001 VERSION:

GS Software (GLC1-LC-M), Version 12.0(18)S1,

EARLY DEPLOYMENT RELEASE SOFTWARE (fc1)

TAC Support: http://www.cisco.com/tac

Compiled Fri 07-Sep-01 20:13 by nmasa

Card Type: 3 Port Gigabit Ethernet, S/N

**System exception: SIG=23, code=0x24, context=0x4103FE84**

**System restarted by a Software forced crash**

STACK TRACE:

-Traceback= 400BEB08 40599554 4004FB64 4005B814 400A1694 400A1680 CONTEXT:

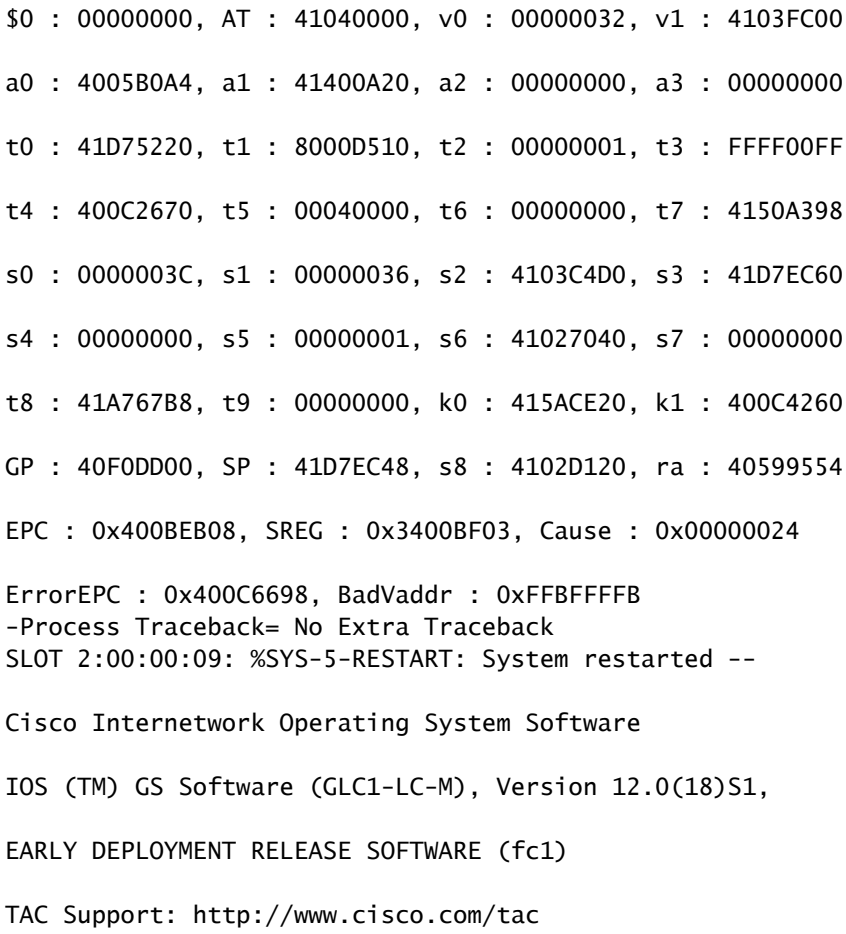

Copyright (c) 1986-2001 by cisco Systems, Inc.

您可以通過show context slot <slot>命令輸出中的「SIG=」值來識別發生的崩潰型別。有關詳細資 訊,請參閱[SIG代碼表。](http://www.cisco.com/en/US/products/hw/routers/ps167/products_tech_note09186a0080094340.shtml#analyze_data)

以下是一些連結,可提供有關三種最常見線路卡崩潰型別的詳細資訊,並解釋如何排除這些型別的 故障:

- [軟體強制崩潰\(SIG=23\)](http://www.cisco.com/en/US/products/hw/routers/ps167/products_tech_note09186a0080094340.shtml#sw_crash)
- [匯流排錯誤\(SIG=10\)](http://www.cisco.com/en/US/products/hw/routers/ps167/products_tech_note09186a0080094340.shtml#bus_exceptions)
- [快取奇偶校驗異常\(SIG=20\)](http://www.cisco.com/en/US/products/hw/routers/ps167/products_tech_note09186a0080094340.shtml#cache_parity)

在上方範例中,線路卡由於「軟體強制崩潰」而崩潰,而且顧名思義,軟體例外情況已導致重新載 入。確定原因並收集必要輸出後,可以使用<mark>[Bug工具包](http://www.cisco.com/cgi-bin/Support/Bugtool/launch_bugtool.pl)(僅限註冊客戶)檢查Cisco IOS軟體版本中的</mark> 錯誤。

檢查線卡的當前狀態

當您確定問題是日誌中的系統錯誤還是實際的崩潰時,必須檢查線卡的當前狀態,看它是否已從發 生的故障中恢復。為了識別單個線卡的狀態,您可以檢查位於線卡前面的發光二極體(LED),或發 出show led命令。以下是輸出範例:

<#root>

Router#

**show led**

- SLOT 1 : RUN IOS
- SLOT 6 : DNLD FABL
- SLOT 7 : RP ACTV
- SLOT 10 : RUN IOS
- SLOT 11 : RUN IOS
- SLOT 13 : RUN IOS
- SLOT 14 : RUN IOS

表1和表2描述了您從該命令中看到的最常見的輸出型別及其意義。

註:LED的值可能會被反轉。例如,IOS RUN可以顯示為RUN IOS。

表1 - RP LED狀態和含義

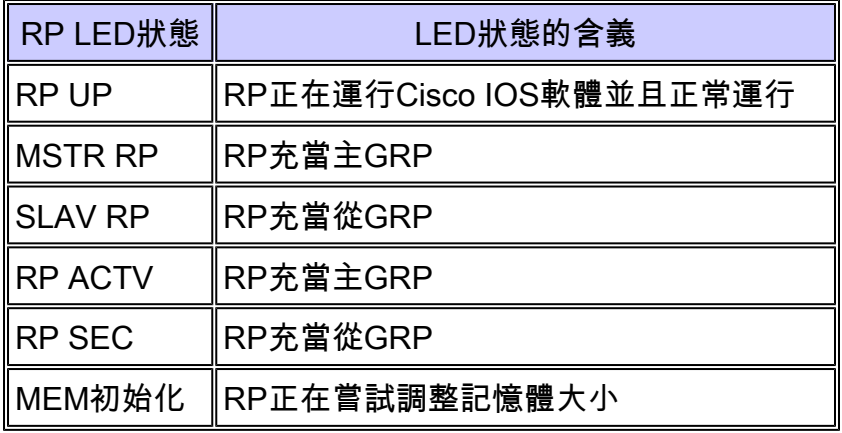

表2 - LC LED狀態和含義

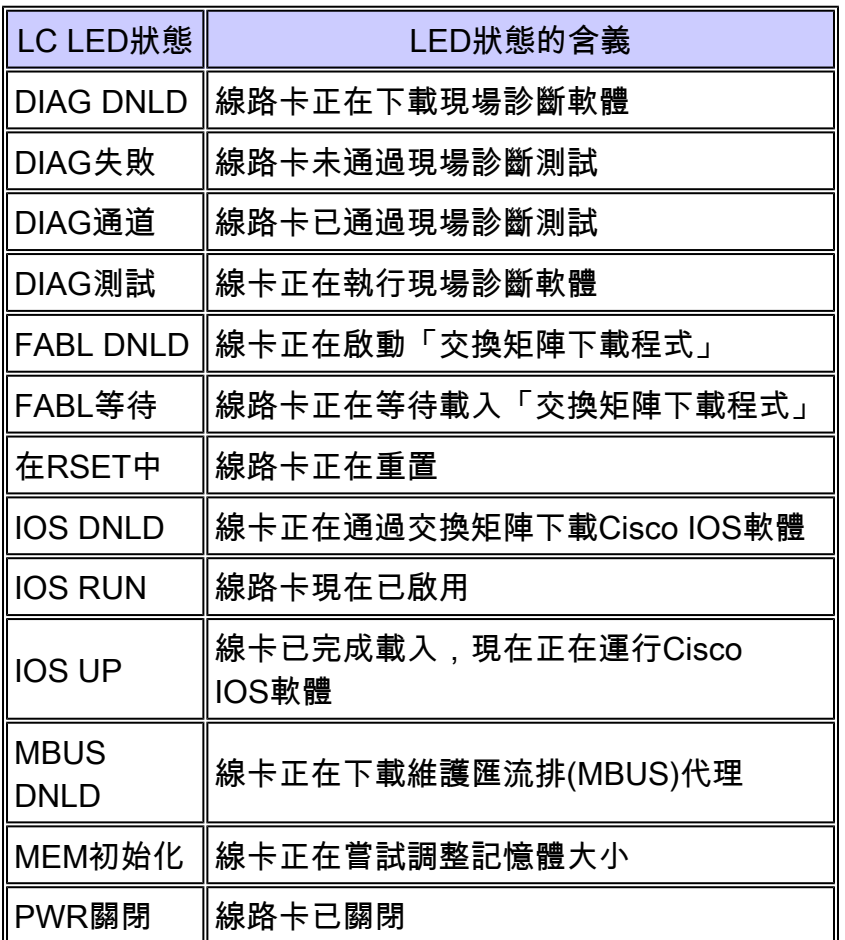

如果線卡狀態不是「IOS RUN」,或者GRP既不是主用卡/主用卡,也不是從用/輔助用卡,則意味 著存在問題,且卡未正確完全載入。在更換卡之前,思科建議您嘗試以下步驟以解決問題:

- 1. 使用microcode reload <slot>全域組態指令重新載入微碼。
- 通過hw-module slot <slot> reload命令重新載入卡。這會導致線卡在嘗試重新下載線卡Cisco 2. IOS軟體之前,重設並重新下載維護匯流排(MBUS)和光纖下載器軟體模組。
- 3. 手動重置線路卡。這可排除與MBUS或交換網狀架構的連線不佳而導致的任何問題。

註:有關如何排除線卡停滯在「運行IOS」以外的任何狀態的故障的詳細資訊,請參閱[瞭解Cisco](http://www.cisco.com/en/US/products/hw/routers/ps167/products_tech_note09186a00801365b3.shtml) [12000系列Internet路由器上的引導過程](http://www.cisco.com/en/US/products/hw/routers/ps167/products_tech_note09186a00801365b3.shtml)。

# 交換矩陣Ping故障

當線卡或輔助GRP無法響應來自主GRP的交換矩陣ping請求時,交換矩陣ping會失敗。此類故障是 您必須調查的問題症狀。這些錯誤消息表示:

%GRP-3-FABRIC\_UNI: Unicast send timed out (1)

%GRP-3-COREDUMP: Core dump incident on slot 1, error: Fabric ping failure

%LCINFO-3-CRASH: Line card in slot 1 crashed

有關此問題的詳細資訊,請參閱[排除Cisco 12000系列Internet路由器上的交換矩陣Ping超時和故障](http://www.cisco.com/en/US/products/hw/routers/ps167/products_tech_note09186a00800943b2.shtml) 。

# 奇偶校驗錯誤消息

[Cisco 12000系列Internet路由器奇偶校驗錯誤故障樹](http://www.cisco.com/en/US/products/hw/routers/ps167/products_tech_note09186a0080128666.shtml)文檔說明了遇到各種奇偶校驗錯誤消息後,對 出現故障的Cisco 12000系列Internet路由器的一部分或元件進行故障排除和隔離的步驟。

### 錯誤消息

如果您遇到與其中一個線卡相關的任何錯誤消息,可以使用[Cisco Error Message Decoder\(](http://www.cisco.com/cgi-bin/Support/Errordecoder/home.pl)僅限[註](http://tools.cisco.com/RPF/register/register.do) [冊](http://tools.cisco.com/RPF/register/register.do)客戶)查詢有關錯誤消息含義的資訊。其中有些錯誤指向線卡的硬體問題,而有些錯誤指示Cisco IOS軟體錯誤,或路由器另一部分的硬體問題。本文檔不涵蓋所有這些消息。

[疑難排解CEF相關錯誤訊息中](http://www.cisco.com/en/US/products/hw/routers/ps359/products_tech_note09186a0080110d68.shtml),會說明某些與思科快速轉送(CEF)和進程間通訊(IPC)相關的訊息。

## 測試線路卡是否有硬體故障

線卡現場診斷軟體用於識別Cisco 12000(所有12xxx系列)路由器中任何有故障的線卡。在Cisco IOS軟體版本12.0(22)S之前,現場診斷軟體嵌入在Cisco IOS軟體中。從Cisco IOS軟體版本 12.0(22)S開始,此軟體已解除繫結,您可以通過[Download Software Area](http://www.cisco.com/cisco/web/download/index.html)(僅限註冊客戶)從 CCO下載它(選擇120XX平台下的FIELD DIAGS)。它仍然從運行Cisco IOS軟體時啟動的命令運 行,但必須在命令列上指定源(簡單檔案傳輸協定(TFTP)引導伺服器或PCMCIA快閃記憶體)。所有 現場診斷命令均在Cisco IOS軟體的啟用級別運行。

#### Cisco IOS軟體版本12.0(22)S以上

從Cisco IOS軟體版本12.0(22)S開始,Cisco Systems已將Cisco 12000 Field Diagnostic線卡映像從 Cisco IOS軟體映像中解包。在早期版本中,可以從命令列啟動診斷程式,並啟動嵌入的診斷映像。 為了適應使用20Mb快閃記憶體卡的客戶,現場診斷軟體現在以單獨的映像進行儲存和維護:c12kfdiagsbflc-mz.xxx-xx.S.bin(其中x是版本號)。這意味著客戶要啟動現場診斷程式,該映像必須在 單獨的快閃記憶體卡或TFTP引導伺服器上可用。最新版本始終在Cisco.com上提供。對於效能路由

處理器(PRP)卡、Gigabit交換器路由處理器(GRP)卡和交換矩陣測試,這些測試仍嵌入在Cisco IOS軟體映像中。命令列功能已更改以反映這一點。

在進行診斷測試時,線卡無法正常工作,並且在測試持續時間(5-20分鐘,基於線卡的複雜性)內 無法傳遞任何流量。如果不使用verbose關鍵字,該命令將提供一個截斷的輸出,顯示卡的通過或失 敗。與TAC溝通時,verbose模式最有助於識別特定問題。不使用verbose命令的診斷測試的輸出如 下所示:

<#root>

#### Router#

**diag 7 verbose** *tftp://223.255.254.254/muckier/award/c12k-fdiagsbflc-mz* Running DIAG config check Fabric Download for Field Diags chosen: If timeout occurs, try 'mbus' option. Running Diags will halt ALL activity on the requested slot. [confirm] Router# Launching a Field Diagnostic for slot 7 Downloading diagnostic tests to slot 7 via fabric (timeout set to 300 sec.) 5d20h: %GRP-4-RSTSLOT: Resetting the card in the slot: 7,Event: EV\_ADMIN\_FDIAGLoading muckier/award/c12k-fdiagsbflc-mz from 223.255.254.254 (via Ethernet0): !!!!!!!!!!!!!!!!!!!!!!!!!!!!!!!!!!!!!!!!!!!!!!!!! 5d20h: Downloading diags from tftp file tftp://223.255.254.254/muckier/award/ c12k-fdiagsbflc-mz !!!!!!!!!!!!!!!!!!!!!!!!!!!!!!!!!!!!!!!!!!!!!!!! [OK - 13976524 bytes] FD 7> \*\*\*\*\*\*\*\*\*\*\*\*\*\*\*\*\*\*\*\*\*\*\*\*\*\*\*\*\*\*\*\*\*\*\*\*\*\*\*\*\*\*\*\*\*\*\*\*\*\*\*\*\* FD 7> GSR Field Diagnostics V6.05 FD 7> Compiled by award on Tue Jul 30 13:00:41 PDT 2002 FD 7> view: award-conn\_isp.FieldDiagRelease FD 7> \*\*\*\*\*\*\*\*\*\*\*\*\*\*\*\*\*\*\*\*\*\*\*\*\*\*\*\*\*\*\*\*\*\*\*\*\*\*\*\*\*\*\*\*\*\*\*\*\*\*\*\*\* Executing all diagnostic tests in slot 7 (total/indiv. timeout set to 2000/600 sec.) FD 7> BFR\_CARD\_TYPE\_OC12\_4P\_POS testing... FD 7> Available test types 2 FD 7> 1 FD 7> Completed f\_diags\_board\_discovery() (0x1) FD 7> Test list selection received: Test ID 1, Device 0 FD 7> running in slot 7 (30 tests from test list ID 1) FD 7> Skipping MBUS\_FDIAG command from slot 2 FD 7> Just into idle state **Field Diagnostic \*\*\*\*PASSED\*\*\*\* for slot 7**

Shutting down diags in slot 7

Board will reload

5d20h: %GRP-4-RSTSLOT: Resetting the card in the slot: 7,Event: EV\_ADMIN\_FDIAG

5d20h: %GRP-4-RSTSLOT: Resetting the card in the slot: 7,Event: EV\_FAB\_DOWNLOADER\_DOWNLOAD\_FAILURE

SLOT 7:00:00:09: %SYS-5-RESTART: System restarted --

Cisco Internetwork Operating System Software IOS (tm) GS Software (GLC1-LC-M), Experimental Version 12.0(20020509:045149) [award-conn\_isp.f\_diag\_new 337] Copyright (c) 1986-2002 by cisco Systems, Inc. Compiled Tue 25-Jun-02 15:51 by award

#### 線路卡只有在通過測試後才會自動重新載入。

以下範例顯示低於12.0(22)S的Cisco IOS軟體版本,線路卡無法通過測試,因此沒有自動重新載入 。您可以使用hw-module slot <slot> reload指令手動重新載入線卡。

使用verbose關鍵字時,輸出包括執行的每個單獨測試。如果測試通過,則開始下一個測試。輸出示 例如下所示:

#### <#root>

#### Router#

**diag 7 verbose tftp** *tftp://223.255.254.254/ muckier/award/c12k-fdiagsbflc-mz*

Running DIAG config check Fabric Download for Field Diags chosen: If timeout occurs, try 'mbus' option. Verbose mode: Test progress and errors will be displayed Runnning Diags will halt ALL activity on the requested slot. [confirm] Router# Launching a Field Diagnostic for slot 7 Downloading diagnostic tests to slot 7 via fabric (timeout set to 300 sec.) 00:07:41: %GRP-4-RSTSLOT: Resetting the card in the slot: 7,Event: EV\_ADMIN\_FDIAG Loading muckier/award/c12k-fdiagsbflc-mz from 223.255.254.254 (via Ethernet0): !!!!!! (...) 00:08:24: Downloading diags from tftp file tftp://223.255.254.254/muckier/ award/c12k-fdiagsbflc-mz !!!!!!!!!!!!!!!!!!!!!!!!!!!!!!!!!!!!!!!!!!!!!!!!!!!!!!!!!!!!!!!!!!!!!!! !!!!!!!!!!!!!!! [OK - 13976524 bytes]

FD 7> \*\*\*\*\*\*\*\*\*\*\*\*\*\*\*\*\*\*\*\*\*\*\*\*\*\*\*\*\*\*\*\*\*\*\*\*\*\*\*\*\*\*\*\*\*\*\*\*\*\*\*\*\*

FD 7> GSR Field Diagnostics V6.05

FD 7> Compiled by award on Tue Jul 30 13:00:41 PDT 2002 FD 7> view: award-conn\_isp.FieldDiagRelease FD 7> \*\*\*\*\*\*\*\*\*\*\*\*\*\*\*\*\*\*\*\*\*\*\*\*\*\*\*\*\*\*\*\*\*\*\*\*\*\*\*\*\*\*\*\*\*\*\*\*\*\*\*\*\* Executing all diagnostic tests in slot 7 (total/indiv. timeout set to 2000/600 sec.) FD 7> BFR CARD TYPE OC12 4P POS testing... FD 7> Available test types 2  $FD$  7> 1 FD 7> Completed f\_diags\_board\_discovery() (0x1) FD 7> Verbosity now (0x00000011) TESTSDISP FATL FD 7> Test list selection received: Test ID 1, Device 0 FD 7> running in slot 7 (30 tests from test list ID 1) FD 7> Just into idle state FDIAG\_STAT\_IN\_PROGRESS(7): test #1 Dram Marching Pattern FDIAG\_STAT\_IN\_PROGRESS(7): test #2 Dram Datapins FDIAG\_STAT\_IN\_PROGRESS(7): test #3 Dram Busfloat FDIAG STAT IN PROGRESS(7): test #4 RBM SDRAM Marching Pattern FDIAG\_STAT\_IN\_PROGRESS(7): test #5 RBM SDRAM Datapins FDIAG\_STAT\_IN\_PROGRESS(7): test #6 RBM SSRAM Marching Pattern FDIAG\_STAT\_IN\_PROGRESS(7): test #7 RBM SSRAM Datapins Memory FDIAG\_STAT\_IN\_PROGRESS(7): test #8 TBM SDRAM Marching Pattern FDIAG\_STAT\_IN\_PROGRESS(7): test #9 TBM SDRAM Datapins FDIAG\_STAT\_IN\_PROGRESS(7): test #10 TBM SSRAM Marching Pattern FDIAG\_STAT\_IN\_PROGRESS(7): test #11 TBM SSRAM Datapins Memory FDIAG\_STAT\_IN\_PROGRESS(7): test #12 PSA TLU SDRAM Marching Pattern FDIAG\_STAT\_IN\_PROGRESS(7): test #13 PSA TLU SDRAM Datapins FDIAG\_STAT\_IN\_PROGRESS(7): test #14 PSA PLU SDRAM Marching Pattern FDIAG\_STAT\_IN\_PROGRESS(7): test #15 PSA PLU SDRAM Datapins FDIAG\_STAT\_IN\_PROGRESS(7): test #16 PSA SRAM Marching Pattern FDIAG\_STAT\_IN\_PROGRESS(7): test #17 PSA SRAM Datapins FDIAG\_STAT\_IN\_PROGRESS(7): test #18 To Fabric SOP FIFO SRAM Memory FDIAG\_STAT\_IN\_PROGRESS(7): test #19 From Fabric SOP FIFO SRAM Memory FDIAG\_STAT\_IN\_PROGRESS(7): test #20 RBM to SALSA Packet FDIAG\_STAT\_IN\_PROGRESS(7): test #21 TBM to SALSA Packet FDIAG\_STAT\_IN\_PROGRESS(7): test #22 RBM to TBM SLI Packet Loopback FDIAG\_STAT\_IN\_PROGRESS(7): test #23 TBM to PSA Packet -Framer Loopback FDIAG\_STAT\_IN\_PROGRESS(7): test #24 TBM to TX SOP Packet FDIAG\_STAT\_IN\_PROGRESS(7): test #25 TBM to RX SOP Packet -4302 Terminal Loopback FDIAG\_STAT\_IN\_PROGRESS(7): test #26 TBM to RX SOP Packet -Framer System Bus Loop FDIAG\_STAT\_IN\_PROGRESS(7): test #27 RBM to TBM Fabric Packet Loopback FDIAG\_STAT\_IN\_PROGRESS(7): test #28 TBM to RBM Packet, RBM page crossing FDIAG\_STAT\_IN\_PROGRESS(7): test #29 TBM to TX SOP Packet Simultaneous FDIAG\_STAT\_IN\_PROGRESS(7): test #30 TBM to PSA Multicast Packets -Framer Loopback FDIAG\_STAT\_DONE(7) FD 7> Changed current\_status to FDIAG\_STAT\_IDLE

**Field Diagnostic \*\*\*\*PASSED\*\*\*\* for slot 7**

Field Diag eeprom values: run 62 fail mode 0 (PASS) slot 7

last test failed was 0, error code 0

Shutting down diags in slot 7

Board will reload

然後,將這些結果儲存線上卡上的電可擦可程式設計只讀儲存器(EEPROM)中。您可以使用diag <slot> previous指令檢視線上卡上執行的上次診斷結果。以下是輸出範例:

<#root>

Router#

**diag 3 previous**

Field Diag eeprom values: run 0 fail mode 0 (PASS) slot 3 last test failed was 0, error code 0

如果以前未對卡執行過欄位診斷,則輸出如下所示:

#### <#root>

Router#

**diag 3 previous**

Field Diags have not been run on this board previously -

EE prom results uninitialized.

Field Diag eeprom values: run 16777215 fail mode 0 (PASS) slot 9 last test failed was 65535, error code 65535

過去曾出現一些錯誤,即使卡沒有故障,也會導致診斷測試失敗。因此,為了以防萬一,如果線卡 發生故障且以前已被更換,那麼向技術支援中心(TAC)檢查此輸出將很有用。

低於12.0(22)S的Cisco IOS軟體版本

線卡現場診斷軟體與主Cisco IOS軟體捆綁在一起,使您能夠測試可疑的線卡是否有故障。若要使用 此功能,您必須處於特殊許可權啟用模式,然後發出diag <slot> <verbose>命令。

在進行診斷測試時,線卡無法正常工作,並且在測試持續時間(5-15分鐘,基於線卡的複雜性)內 無法傳遞任何流量。如果不使用verbose關鍵字,該命令將提供一個截斷的輸出,顯示卡的通過或失 敗。不使用verbose命令的診斷測試的輸出如下所示:

#### <#root>

Router#

**diag 3**

Running DIAG config check

Running Diags will halt ALL activity on the requested slot

[confirm]

Router#

**Launching a Field Diagnostic for slot 3 Downloading diagnostic tests to slot 3 (timeout set to 600 sec.)**

\*Nov 18 22:20:40.237: %LINK-5-CHANGED: Interface GigabitEthernet3/0,

changed state to administratively down

Field Diag download COMPLETE for slot 3

FD 3> \*\*\*\*\*\*\*\*\*\*\*\*\*\*\*\*\*\*\*\*\*\*\*\*\*\*\*\*\*\*\*\*\*\*\*\*\*\*\*\*\*\*\*\*\*\*\*\*\*\*\*\*\*

FD 3> GSR Field Diagnostics V4.0

FD 3> Compiled by award on Thu May 18 13:43:04 PDT 2000

FD 3> view: award-conn\_isp.FieldDiagRelease

FD 3> \*\*\*\*\*\*\*\*\*\*\*\*\*\*\*\*\*\*\*\*\*\*\*\*\*\*\*\*\*\*\*\*\*\*\*\*\*\*\*\*\*\*\*\*\*\*\*\*\*\*\*\*\*

FD 3> BFR\_CARD\_TYPE\_1P\_GE testing...

FD 3> running in slot 3 (83 tests) Executing all diagnostic tests in slot 3

(total/indiv. timeout set to 600/200 sec.)

Field Diagnostic: \*\*\*\*TEST FAILURE\*\*\*\* slot 3: last test run 51,

Fabric Packet Loopback, error 3

Shutting down diags in slot 3

**slot 3 done, will not reload automatically**

線路卡只有在通過測試後才會自動重新載入。在上方範例中,線路卡未通過測試,因此沒有自動重 新載入。您可以使用hw-module slot <slot> reload指令手動重新載入線卡。

使用verbose關鍵字時,輸出包括執行的每個單獨測試,以及每個測試是否通過或失敗。以下是輸出 範例:

<#root>

Router#

Running DIAG config check Running Diags will halt ALL activity on the requested slot. [confirm] Router# **Launching a Field Diagnostic for slot 3 Downloading diagnostic tests to slot 3 (timeout set to 600 sec.) Field Diag download COMPLETE for slot 3** FD 3> \*\*\*\*\*\*\*\*\*\*\*\*\*\*\*\*\*\*\*\*\*\*\*\*\*\*\*\*\*\*\*\*\*\*\*\*\*\*\*\*\*\*\*\*\*\*\*\*\*\*\*\*\* FD 3> GSR Field Diagnostics V4.0 FD 3> Compiled by award on Thu May 18 13:43:04 PDT 2000 FD 3> view: award-conn\_isp.FieldDiagRelease FD 3> \*\*\*\*\*\*\*\*\*\*\*\*\*\*\*\*\*\*\*\*\*\*\*\*\*\*\*\*\*\*\*\*\*\*\*\*\*\*\*\*\*\*\*\*\*\*\*\*\*\*\*\*\* FD 3> BFR\_CARD\_TYPE\_1P\_GE testing... FD 3> running in slot 3 (83 tests) Executing all diagnostic tests in slot 3 (total/indiv. timeout set to 600/200 sec.) FD 3> Verbosity now (0x00000001) TESTSDISP FDIAG\_STAT\_IN\_PROGRESS(3): test #1 R5K Internal Cache FDIAG\_STAT\_IN\_PROGRESS(3): test #2 Burst Operations FDIAG\_STAT\_IN\_PROGRESS(3): test #3 Subblock Ordering FDIAG\_STAT\_IN\_PROGRESS(3): test #4 P4/EEPROM Clock Speed Matching FDIAG\_STAT\_IN\_PROGRESS(3): test #5 Dram Marching Pattern FDIAG\_STAT\_IN\_PROGRESS(3): test #6 Dram Datapins FDIAG\_STAT\_IN\_PROGRESS(3): test #7 Dram Busfloat FDIAG\_STAT\_IN\_PROGRESS(3): test #8 To Fabric (RX) BMA SDRAM Marching Pattern FDIAG\_STAT\_IN\_PROGRESS(3): test #9 To Fabric (RX) BMA SDRAM Datapins FDIAG\_STAT\_IN\_PROGRESS(3): test #10 To Fabric (RX) BMA Q Manager SRAM Busfloat FDIAG\_STAT\_IN\_PROGRESS(3): test #11 To Fabric (RX) BMA Q Manager SRAM Datapins FDIAG\_STAT\_IN\_PROGRESS(3): test #12 To Fabric (RX) BMA Q Manager SRAM Marching Pa FDIAG\_STAT\_IN\_PROGRESS(3): test #13 From Fabric (TX) BMA SDRAM Marching Pattern FDIAG\_STAT\_IN\_PROGRESS(3): test #14 From Fabric (TX) BMA SDRAM Datapins

FDIAG\_STAT\_IN\_PROGRESS(3): test #15 From Fabric (TX) BMA O Manager SRAM Busfloat FDIAG STAT IN PROGRESS(3): test #16 From Fabric (TX) BMA O Manager SRAM Datapins FDIAG\_STAT\_IN\_PROGRESS(3): test #17 From Fabric (TX) BMA O Manager SRAM Marching FDIAG STAT IN PROGRESS(3): test #18 To Fabric SOP FIFO SRAM Memory FDIAG STAT IN PROGRESS(3): test #19 From Fabric SOP FIFO SRAM Memory FDIAG STAT IN PROGRESS(3): test #20 SALSA Asic Registers FDIAG\_STAT\_IN\_PROGRESS(3): test #21 Salsa Dram Access FDIAG STAT IN PROGRESS(3): test #22 Salsa P4 Timeout FDIAG\_STAT\_IN\_PROGRESS(3): test #23 Salsa Asic General Purpose Counter FDIAG\_STAT\_IN\_PROGRESS(3): test #24 Salsa Asic Real Time Interrupt FDIAG STAT IN PROGRESS(3): test #25 Salsa Errors FDIAG STAT IN PROGRESS(3): test #26 Salsa DRAM Burst Operations Error FDIAG\_STAT\_IN\_PROGRESS(3): test #27 Salsa Dram Read Around Write FDIAG\_STAT\_IN\_PROGRESS(3): test #28 Salsa Dram Write Parity Error test FDIAG\_STAT\_IN\_PROGRESS(3): test #29 Salsa Prefetch/Write Buffers FDIAG\_STAT\_IN\_PROGRESS(3): test #30 Salsa FrFab BMA SDram Read Around Write FDIAG STAT IN PROGRESS(3): test #31 Salsa ToFab BMA SDram Read Around Write FDIAG\_STAT\_IN\_PROGRESS(3): test #32 Salsa FrFab Network Interrupt Disable Timer FDIAG\_STAT\_IN\_PROGRESS(3): test #33 Salsa ToFab Network Interrupt Disable Timer FDIAG\_STAT\_IN\_PROGRESS(3): test #34 Salsa ToFab Network Interrupt Mask FDIAG\_STAT\_IN\_PROGRESS(3): test #35 Salsa FrFab Network Interrupt Mask FDIAG\_STAT\_IN\_PROGRESS(3): test #36 Salsa ToFab BMA Interrupt Mask FDIAG\_STAT\_IN\_PROGRESS(3): test #37 Salsa FrFab BMA Interrupt Mask FDIAG\_STAT\_IN\_PROGRESS(3): test #38 Salsa - To Fabric BMA Packet - Early Clear FDIAG\_STAT\_IN\_PROGRESS(3): test #39 Salsa - From Fabric BMA Packet - Early Clear FDIAG\_STAT\_IN\_PROGRESS(3): test #40 Salsa To Fabric SOP Interrupt Mask FDIAG\_STAT\_IN\_PROGRESS(3): test #41 Salsa From Fabric SOP Interrupt Mask FDIAG\_STAT\_IN\_PROGRESS(3): test #42 SALSA ECC Generation FDIAG\_STAT\_IN\_PROGRESS(3): test #43 SALSA ECC Correction FDIAG\_STAT\_IN\_PROGRESS(3): test #44 To Fabric FIA48 ASIC Registers FDIAG\_STAT\_IN\_PROGRESS(3): test #45 To Fabric FIA48 Packet

FDIAG STAT IN PROGRESS(3): test #46 To Fabric FIA48 Asic BMA Bus Parity Error FDIAG\_STAT\_IN\_PROGRESS(3): test #47 To Fabric FIA48 Asic CiscoCell Fifo Parity Er FDIAG\_STAT\_IN\_PROGRESS(3): test #48 From Fabric FIA48 ASIC Registers FDIAG\_STAT\_IN\_PROGRESS(3): test #50 SLI Packet Loopback FDIAG\_STAT\_IN\_PROGRESS(3): test #51 Fabric Packet Loopback FD 3> INT\_CAUSE\_REG = 0x00000620 FD 3> Unexpected L3FE Interrupt occurred. FD 3> ERROR: TX FIA48 Asic Interrupt Occurred FD 3> \*\*\* 0-INT: External Interrupt \*\*\* FD 3> Dumping out TX FIA Status Registers, Disabling FD 3> TX FIA Interrupt, resetting Asics, continuing... FDIAG\_STAT\_DONE\_FAIL(3) test\_num 51, error\_code 3 Field Diagnostic: \*\*\*\*TEST FAILURE\*\*\*\* slot 3: last test run 51, Fabric Packet Loopback, error 3 **Field Diag eeprom values: run 3 fail mode 1 (TEST FAILURE) slot 3 last test failed was 51, error code 3** Shutting down diags in slot 3 slot 3 done, will not reload automatically Router#

然後,將這些結果儲存線上卡上的電可擦可程式設計只讀儲存器(EEPROM)中。您可以使用diag <slot> previous指令檢視線上卡上執行的上次診斷結果。以下是輸出範例:

<#root>

Router#

**diag 3 previous**

Field Diag eeprom values: run 0 fail mode 0 (PASS) slot 3 last test failed was 0, error code 0

如果以前未對卡執行過欄位診斷,則輸出如下所示:

<#root>

Router#

**diag 3 previous**

Field Diags have not been run on this board previously -

EE prom results uninitialized.

Field Diag eeprom values: run 16777215 fail mode 0 (PASS) slot 9 last test failed was 65535, error code 65535

過去曾出現一些錯誤,即使卡沒有故障,也會導致診斷測試失敗。因此,為了以防萬一,如果線卡 發生故障且以前已被更換,那麼向技術支援中心(TAC)檢查此輸出將很有用。

### 開啟TAC服務請求時要收集的資訊

如果您確定需要更換的元件,請聯絡您的思科合作夥伴或 經銷商,請求更換導致問題的硬體元件。如果您直接與思 科訂立支援合約,請使用TAC [Service Request Tool\(](http://tools.cisco.com/ServiceRequestTool/create)僅供 [註冊客](http://tools.cisco.com/RPF/register/register.do)戶使用)開啟硬體更換的TAC服務請求。請務必附加 以下資訊:

- 顯示錯誤消息的控制檯捕獲
- 顯示每個步驟中所採取的故障排除步驟和引導順序 的控制檯捕獲
- 發生故障的硬體元件和機箱的序列號
- 故障排除日誌
- show technical-support命令的輸出

# 相關資訊

- [疑難排解Cisco 12000系列Internet路由器上的線路卡崩潰](http://www.cisco.com/en/US/products/hw/routers/ps167/products_tech_note09186a0080094340.shtml?referring_site=bodynav)
- [路由器崩潰故障排除](http://www.cisco.com/en/US/products/hw/iad/ps397/products_tech_note09186a00800b4447.shtml?referring_site=bodynav)
- [Cisco 12000系列Internet路由器上的交換矩陣Ping超時和故障排除](http://www.cisco.com/en/US/products/hw/routers/ps167/products_tech_note09186a00800943b2.shtml?referring_site=bodynav)
- [在GSR線卡上配置核心轉儲](http://www.cisco.com/en/US/products/hw/routers/ps167/products_tech_note09186a0080093e29.shtml?referring_site=bodynav)
- [升級Cisco 12000系列Internet路由器上的線卡韌體](http://www.cisco.com/en/US/products/hw/routers/ps167/products_tech_note09186a008009479d.shtml?referring_site=bodynav)
- [CEF相關錯誤消息故障排除](http://www.cisco.com/en/US/products/hw/routers/ps359/products_tech_note09186a0080110d68.shtml?referring_site=bodynav)
- [技術支援與文件 Cisco Systems](http://www.cisco.com/cisco/web/support/index.html?referring_site=bodynav)

#### 關於此翻譯

思科已使用電腦和人工技術翻譯本文件,讓全世界的使用者能夠以自己的語言理解支援內容。請注 意,即使是最佳機器翻譯,也不如專業譯者翻譯的內容準確。Cisco Systems, Inc. 對這些翻譯的準 確度概不負責,並建議一律查看原始英文文件(提供連結)。